Mgr inż. Jacek BERNACZEK, jbernacz@prz.edu.pl Dr hab. inż. Aleksander MAZURKOW, prof. PRz, almaz@prz.edu.pl Dr hab. inż. Mariusz SOBOLAK, prof. PRz, msobolak@prz.edu.pl Mgr inż. Bartłomiej SOBOLEWSKI, b\_sobolewski@prz.edu.pl Dr inż. Stanisław WARCHOŁ, warchols@prz.edu.pl Politechnika Rzeszowska, Katedra Konstrukcji Maszyn

## **BADANIA STANOWISKOWE POŁOśENIA ŚLADU STYKU PARY ŚRUBA – ROLKA W ROLKOWEJ PRZEKŁADNI TOCZNEJ**

**Streszczenie:** W artykule przedstawiono proces tworzenia modelu 3D-CAD stanowiska do badań położenia śladu styku śruby z rolką w rolkowej przekładni tocznej, na podstawie którego wykonano model rzeczywisty. Model ten wykonano metodą szybkiego prototypowania JS-PolyJet. Opisano metodę badań eksperymentalnych wyznaczania śladu styku elementów. Następnie porównano wyniki badań eksperymentalnych z wynikiem otrzymanym z modelu matematycznego.

**Słowa kluczowe:** przekładnie rolkowe toczne, ślad styku

#### **EXAMINATION ON THE TEST STAND FOR CONTACTS BETWEEN ROLLER AND BOLT IN THREAD ROLLER SCREW**

**Abstract:** The article describing process for creating 3D model for the test stand to inspect trace and position of contact for the roller and bolt in the thread roller screw. According to the results real model was generate. Model was made using rapid prototyping methods (JS-PolyJet). Additionally was described method for determination of trace for contact elements. Results was compared between experimental and mathematical model.

**Keywords:** roller screw, trace and contact points

#### **1. WPROWADZENIE**

Rolkowe przekładnie toczne stosowane są do zamiany ruchu obrotowego na postępowy. Przykładowy model rolkowej przekładni tocznej został pokazany na rys. 1.1.

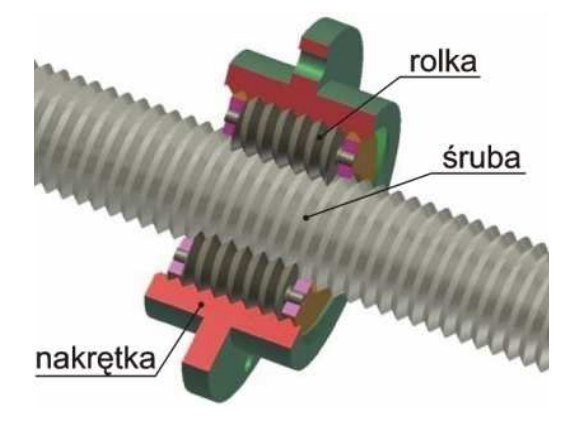

Rys.1.1. Rolkowa przekładnia toczna

Do zalet tego typu przekładni można zaliczyć: wysoka nośność w porównaniu do przekładni kulkowych o podobnych gabarytach, wysoką sztywność osiową, możliwość uzyskania wskaźnika kinematycznego w bardzo szerokim zakresie, wysoką sprawność. Jedna z wad przekładni rolkowych jest konieczność wyznaczenia i stosowania sprzeżonych (ze względu na zjawisko interferencji) zarysów gwintu współpracujących elementów przekładni.

Ślad styku współpracujących elementów w istotny sposób wpływa na pracę przekładni. Celem pracy jest zweryfikowanie opracowanej metody analitycznej służącej do wyznaczenia położenia śladu styku badaniami doświadczalnymi. Ze względu krzywoliniowy zarys gwintu rolki [4,5] zdecydowano się na zastosowanie technologii druku 3D. Druk modeli wykonano metodą JS-PolyJet ponieważ jest ona stosunkowo dokładna i efektywna. Metoda ta polega na nakładaniu warstw polimeru z głowicy drukującej, która jest utwardzana światłem UV emitowanym z lampy zintegrowanej z głowicą drukującą (rys.1.2). Podczas budowy modelu nakładane są na platformę roboczą dwa materiały: modelu i konstrukcii podpierającej model. Modele budowane są na platformie roboczej wzdłuż osi pionowej (z) przestrzeni roboczej. Warstwy polimeru nakładane są kolejno w płaszczyźnie równoległej platformy roboczej (x,y) [1].

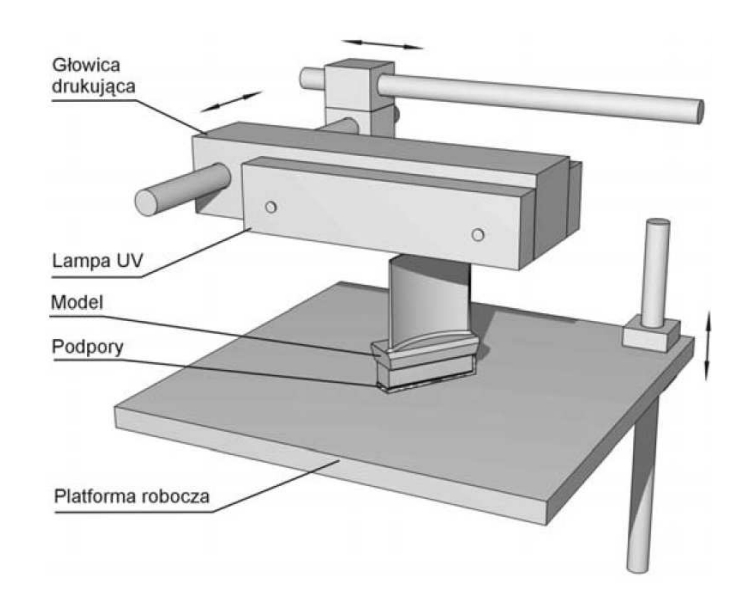

Rys. 1.2. Schemat procesu wytwarzania modelu łopatki metodą JS – PolyJet [1]

## **2. BUDOWA MODELU 3D-CAD STANOWISKA**

Do wyznaczenia śladu styku powierzchni gwintu rolki i śruby zaprojektowano ich modele 3D-CAD. Modele śruby i rolki zostały opisane poprzez poniższe wielkości geometryczne (rys.2.1):

- średnica gwintu śruby:  $d<sub>S</sub> = 100$ [mm],
- średnica toczna gwintu śruby:  $d_{2S} = 90$ [mm],
- półkąt zarysu gwintu śruby:  $\alpha_s = 15$ [°],
- krotność gwintu śruby  $n<sub>S</sub> = 1$ ,
- $\bullet$  podziałka gwintu P = 20[mm].
- grubość gwintu na średnicy tocznej gwintu śruby  $s_{SR} = 10$ [mm],
- kierunek pochylenia gwintu śruby: lewy,
- średnica gwintu rolki  $d_R = 60$ [mm],
- średnica toczna gwintu rolki  $d_{2R} = 50$ [mm],
- krotność gwintu rolki  $n<sub>R</sub> = 1$ ,
- kierunek pochylenia rolki: prawy,
- zarys gwintu rolki uzyskany na podstawie opracowanej metody numerycznej [4]

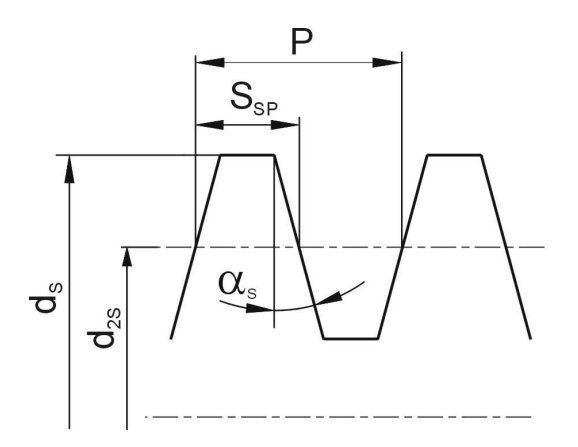

Rys.2.1. Parametry modelu śruby

Modele 3D-CAD śruby i rolki przedstawiono na rys.2.2. W modelach tych wykonano otwory kwadratowe. W otworach tych umieszczone zostały prowadnice, za pomocą których było ustalane położenie śruby i rolki w korpusie. Dodatkowo w modelu śruby wykonano otwór gwintowany, do którego zamontowana została śruba napinająca.

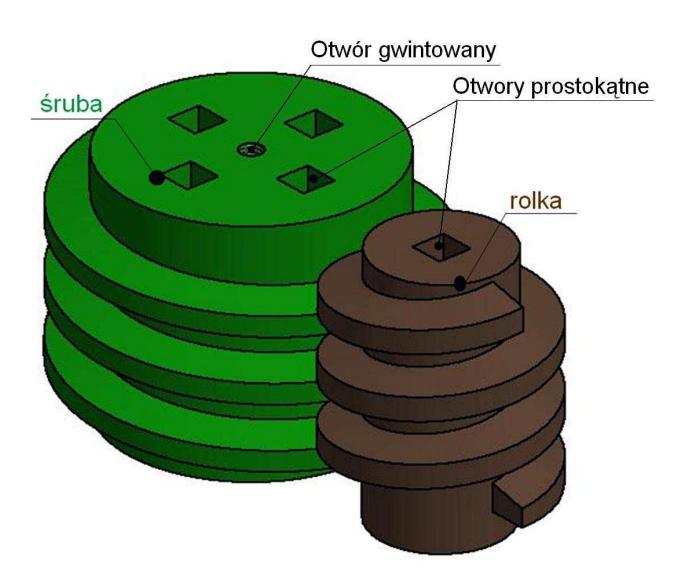

Rys 2.2. Modele 3D-CAD śruby i rolki

Dla zamodelowanej pary śruba – rolka zbudowano model bryłowy stanowiska badawczego. Rolka i śruba zamocowane są w korpusie za pomocą prętów o przekrojach kwadratowych. Długość rolki jest tak dobrana że nie ma ona możliwości przesunięcia osiowego w korpusie. Natomiast śruba przesuwa się po prętach prowadzących. Ze względu na metodę badań dokonano modyfikacji gwintu na śrubie (ponieważ to on był prostoliniowy) polegającej zmniejszeniu grubości gwintu. Dzięki czemu pomiędzy zwojami gwintu rolki i śruby powstał luz osiowy. Model 3D-CAD stanowiska wraz z zabudowaną śrubą i rolka przedstawiono na rys.2.3. Prezentowane modele 3D-CAD wykonano w programie Autodesk Inventor.

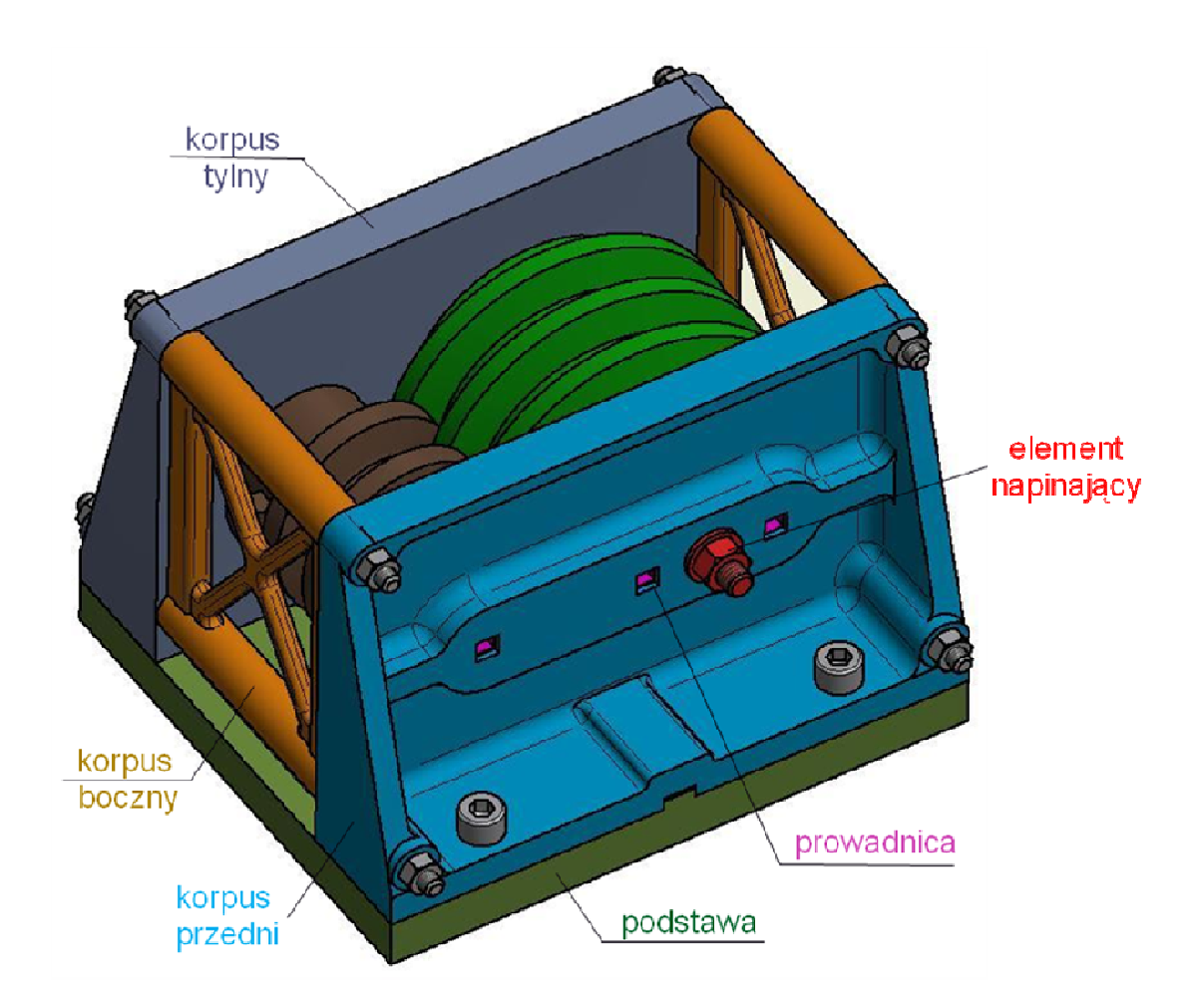

Rys. 2.3. Model 3D-CAD stanowiska do badania chwilowego śladu styku pary śruba-rolka

W kolejnym etapie wyeksportowano modele bryłowe stanowiska do formatu STL. Przykładowy model w formacie STL pokazano na rys. 2.4

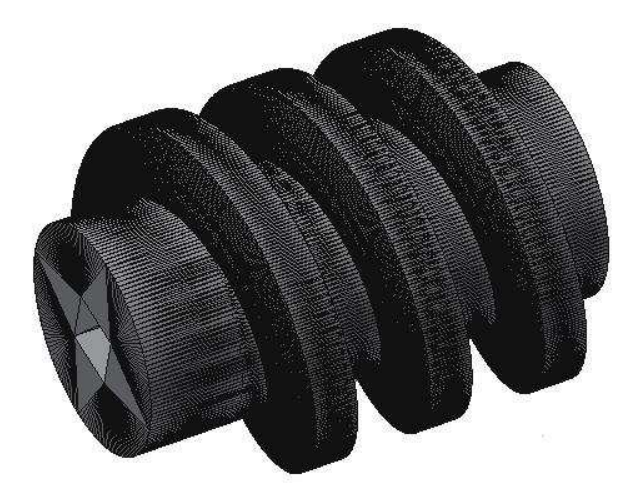

Rys. 2.4. Model rolki w formacie STL

Ważnym tutaj jest przyjęcie odpowiednich parametrów eksportu do plików STL. Parametry te decydują o dokładności odwzorowywanego modelu, jak również wielkości otrzymanego pliku [2]. Okno z parametrami eksportu przedstawiono na rys. 2.5.

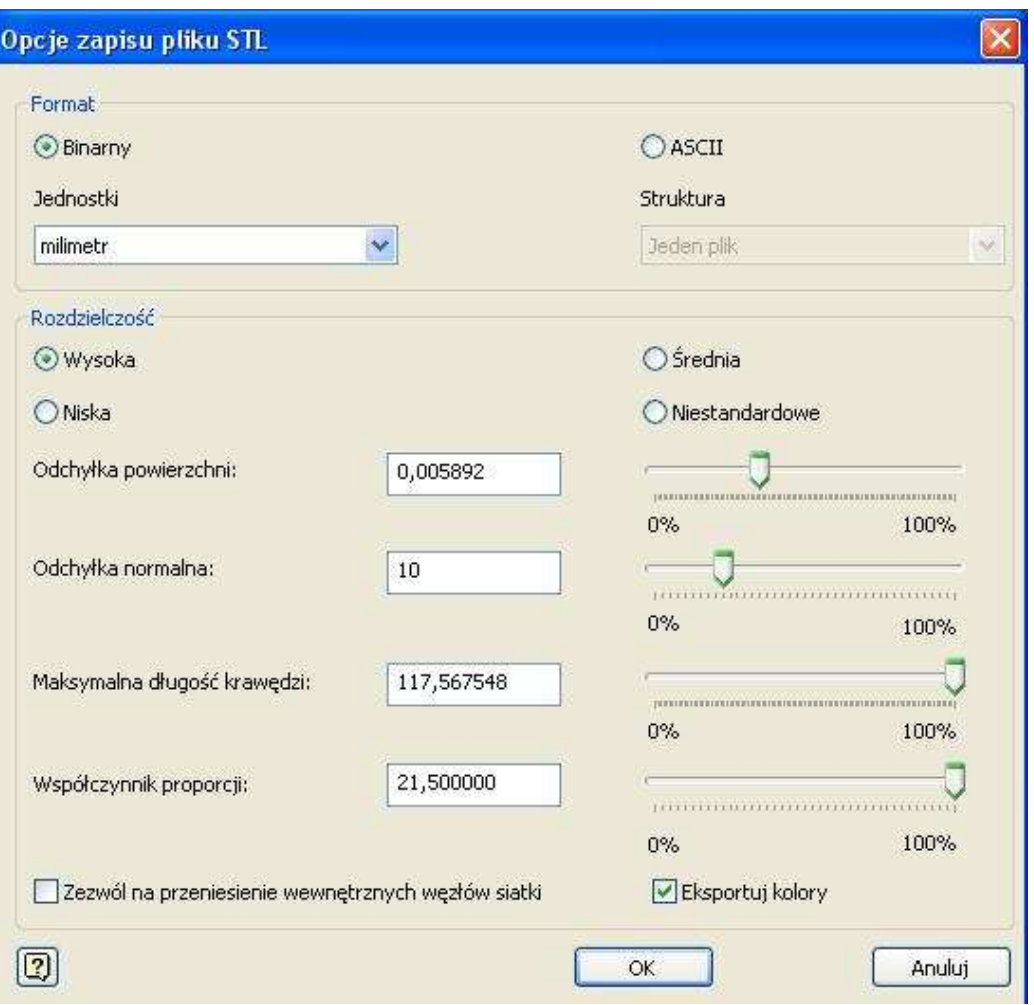

Rys. 2.5. Opcje zapisu pliku STL

# **3. STANOWISKO I BADANIA STANOWISKOWE**

Poszczególne elementy stanowiska badawczego wykonano jak wcześniej wspomniano metodą druku 3D w technologii JS-PolyJet. Na rys.3.1 przedstawiono zdjęcie wytworzonego elementu (śruby) z umieszczonymi w niej prowadnicami oraz śrubą napinającą.

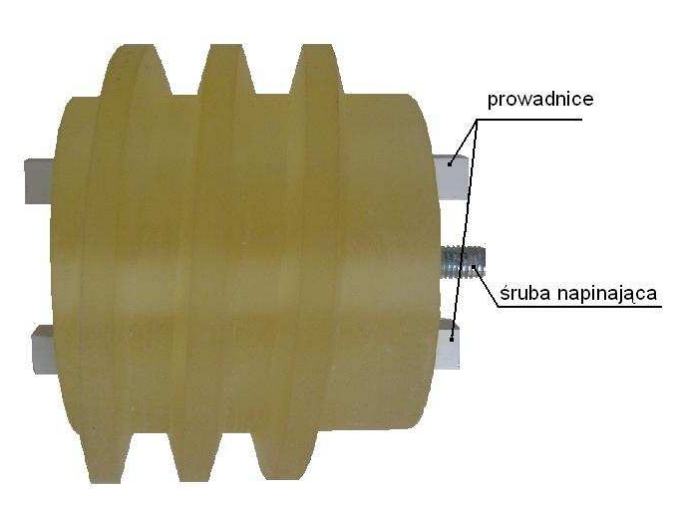

Rys. 3.1. Zdjęcie badanej śruby z prowadnicami oraz śrubą napinającą

Przygotowane do badań stanowisko przedstawiono na rys. 3.2.

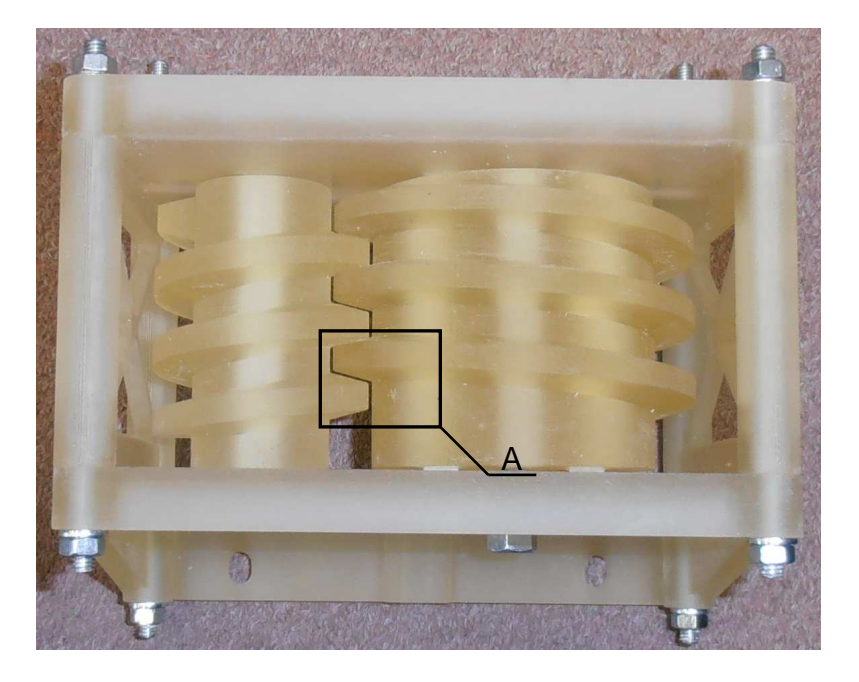

Szczegół A

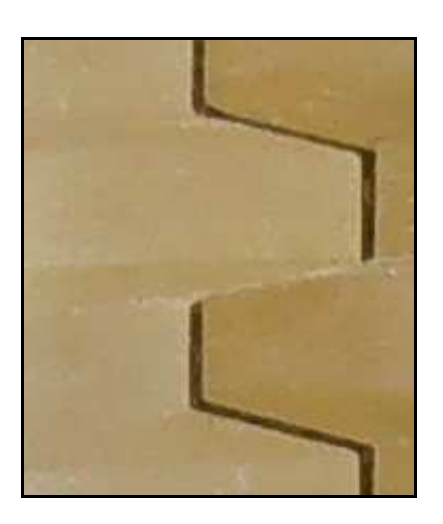

Rys. 3.2. Stanowisko do badań chwilowego śladu styku śruby i rolki

Do znalezienia położenia śladu styku wykorzystano metodę zamrażania odkształceń [3], którą można również wykorzystać do znajdowania wielkości śladu styku. W przedstawionych badaniach wyznaczono położenie śladu styku śruby z rolką w rolkowej przekładni tocznej. Ślad ten uzyskano poprzez wtłoczenie silikonu w obszar możliwego kontaktu elementów. Proces wtłaczania pokazano na rys. 3.3 i 3.4.

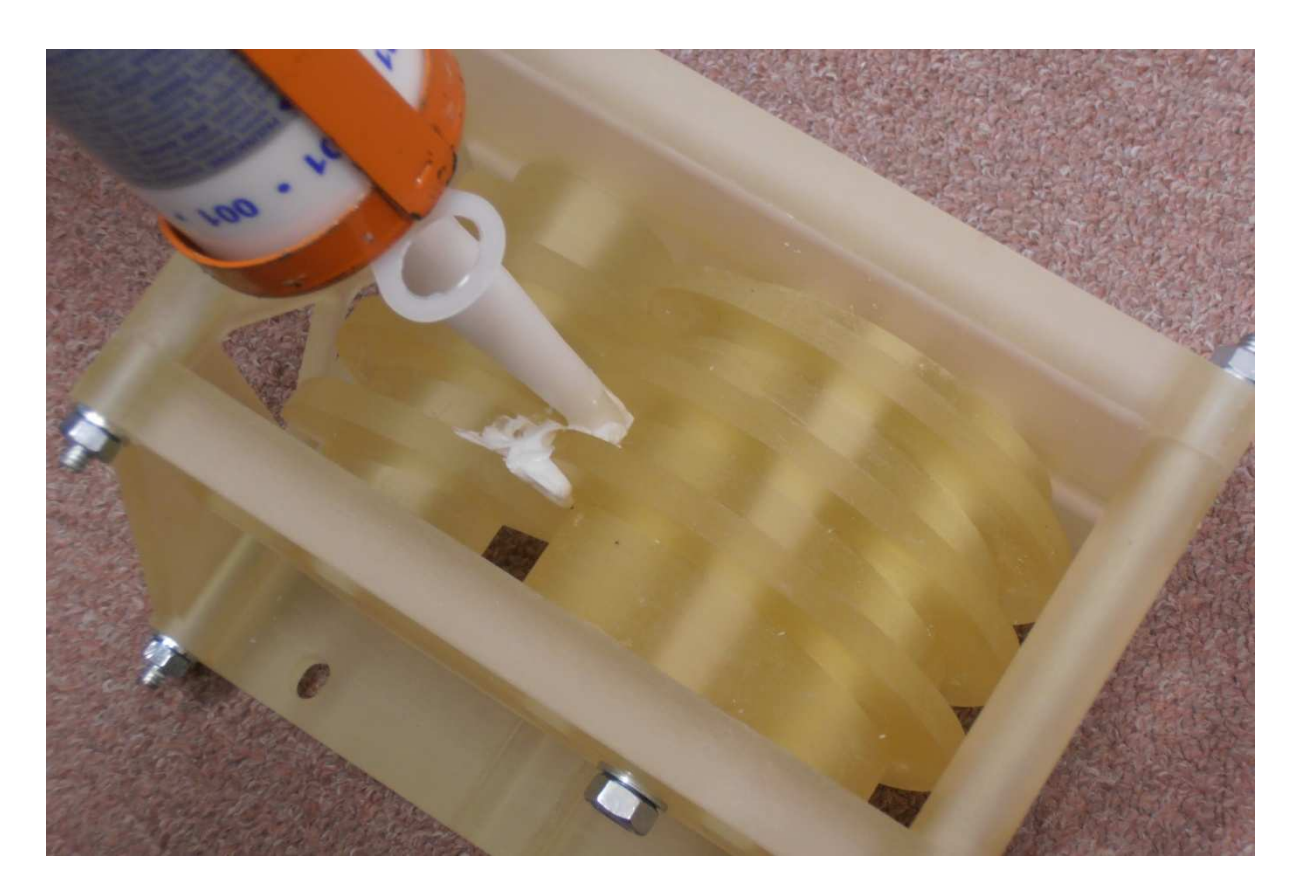

Rys. 3.3. Wtłaczanie silikonu w strefę kontaktu elementów

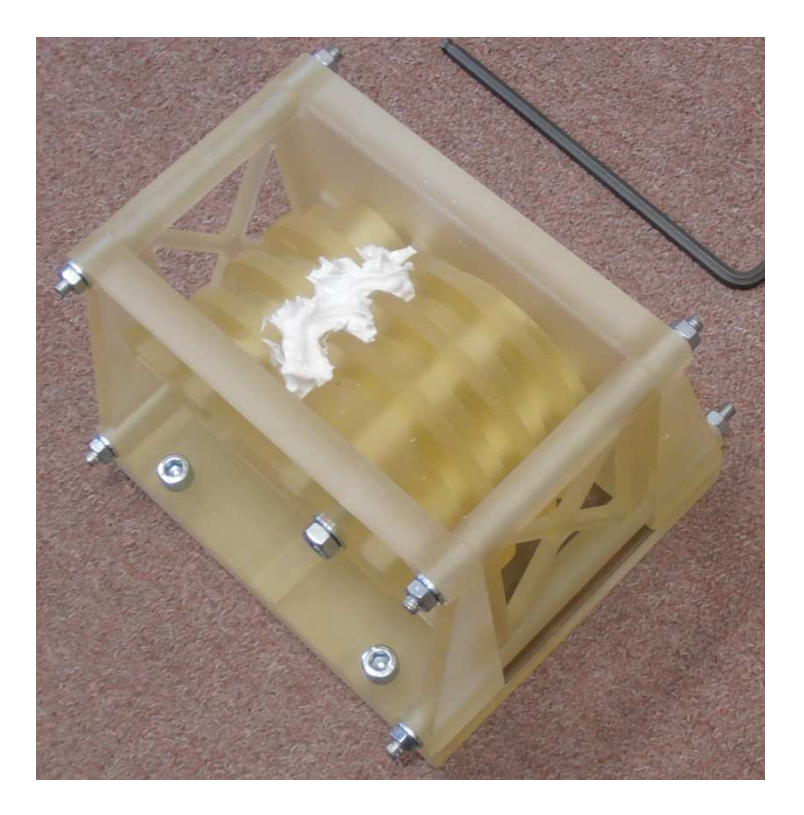

Rys. 3.4. Zdjęcie stanowiska po wtłoczeniu silikonu w strefy kontaktu

Następnie wprowadzono obciążenie pary śruba rolka. Wywoływane ono było poprzez dokręcanie nakrętki na śrubie napinającej. W wyniku czego następuje osiowe przesunięcie śruby po prowadnicach, co prowadzi do dociśnięcia gwintu śruby do powierzchni gwintu rolki. W wyniku przyłożenia obciążenia następuje wyciśniecie znajdującego się w miejscu kontaktu elementów silikonu. Napinanie śruby względem rolki pokazano na rys. 3.5.

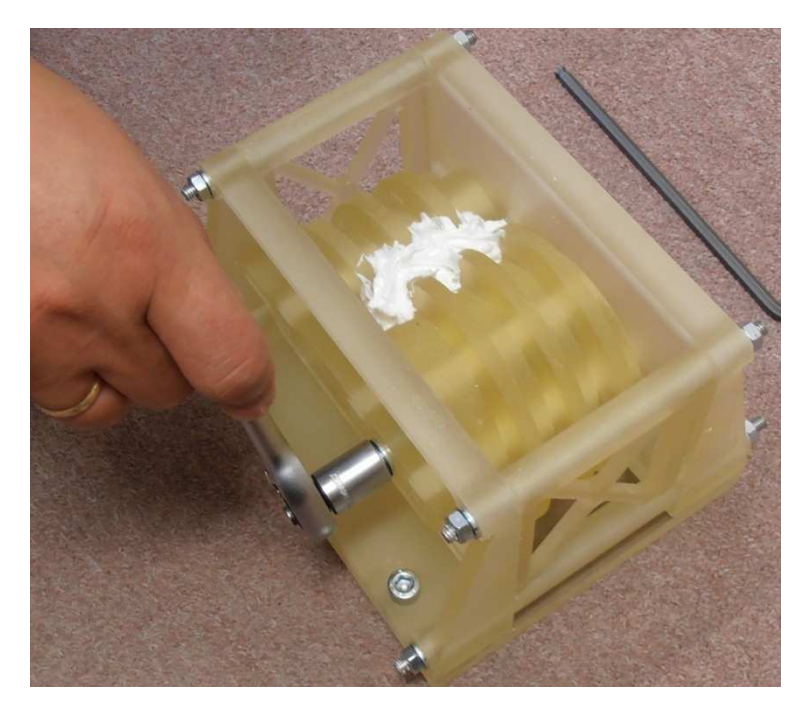

Rys. 3.5. Wywołanie napięcia wstępnego

Po zasieciowaniu silikonu zdieto obciążenie pary śruba - rolka. Uzyskany obszar styku śruby i rolki odciśnięty w zasieciowanym silikonie przedstawiono na rys.3.6.a. Położenie śladu styku wyznaczono również metodą analityczną [5], wynik przedstawiono na rys.3.6.b

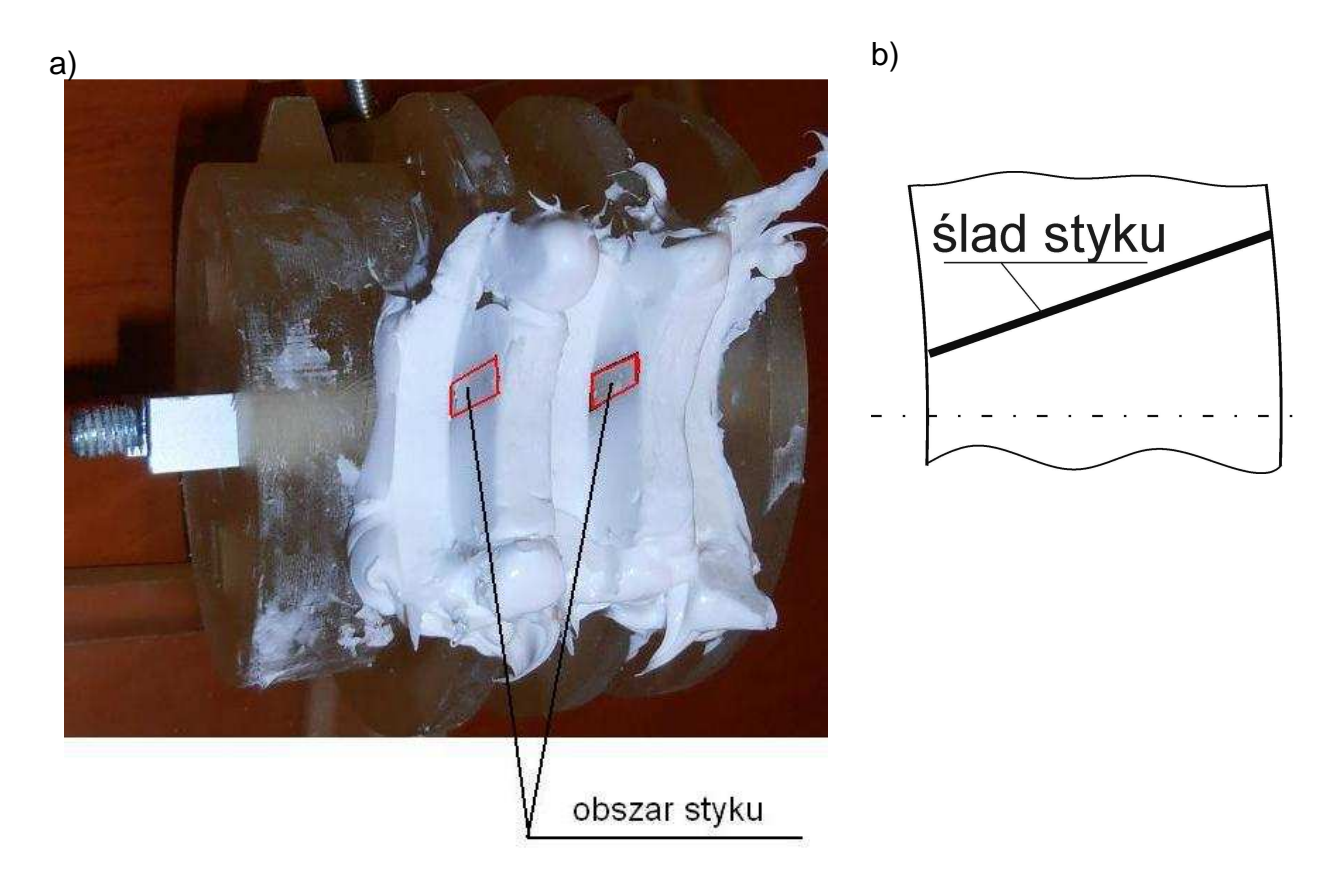

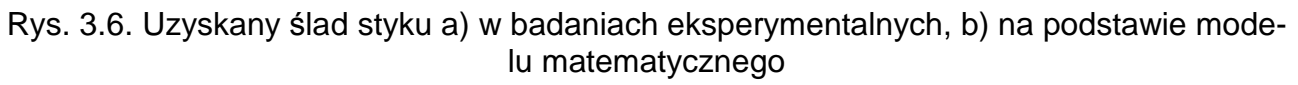

#### **4. PODSUMOWANIE**

Prowadzone badania miały na celu zweryfikowanie na drodze eksperymentu teoretycznie wyznaczonego położenia śladu styku śruby z rolką w rolkowej przekładni tocznej. W tym celu zbudowano stanowisko do wyznaczania obszarów styku pary rolka śruba w rolkowej przekładni tocznej. Położenie śladu styku wyznaczono na przedstawionym w pracy stanowisku oraz korzystając z modelu matematycznego. Założone cele osiągnięto uzyskując zgodność charakteru położenia śladu styku.

## **LITERATURA**

- [1] Budzik G.: Wytwarzanie modeli łopatek przyrostowymi metodami szybkiego prototypowania – materiał ze strony domowej: http://grzegorzbudzik.sd.prz.edu.pl/pl/67/art4140.html
- [2] Budzik G., Sobolewski B.: Zastosowanie systemów CAD i RP w prototypowaniu przekładni dwudrożnej, Artykuł autorski (plakat 22) – XI Forum Inżynierskie ProCAx, Sosnowiec 2-4 października 2012; MIESIĘCZNIK NAUKOWO – TECHNICZNY, MECHANIK 2/2013
- [3] Sobolak M., Jagiełowicz P. E.: Wyznaczanie *ś*ladu styku w przekładni wichrowatej pod obci*ąŜ*eniem metod*ą* zamra*Ŝ*ania odkształce*ń*, Przegląd Mechaniczny z. 11, 2010, str. 24÷27
- [4] Warchoł S.: Parametry symulacji obróbki elementów rolkowych przekładni tocznych, Artykuł autorski, wydarzenie targowe CAx Innovation, Poznań 2012; MIESIĘCZNIK NAUKOWO – TECHNICZNY MECHANIK 10/2012
- [5] Warchoł S.:Wyznaczanie zarysu gwintu rolki dla trapezowego zarysu gwintu *ś*ruby w rolkowej przekładni *ś*rubowej, WYDAWNICTWO POLITECHNIKI KRAKOWSKIEJ, CZASOPISMO TECHNICZNE MECHANIKA 1-M/2010 z.7 s.185- 192, Kraków 2010.